#### Résumé

- Superviser le contact de trop-plein et l'absence d'alimentation 230V de la pompe
- Choix de la carte Arduino MKR WIFI 1010 pour son accès à internet
- Utiliser SMTP pour accéder au serveur de messagerie de Bluewin
- Utiliser NTP pour envoyer un mail de contrôle à chaque heure
- Utiliser la LED RGB pour signaler les séquences normales et les exceptions (NoWifi, NoMail, …)

#### Choix de la carte Arduino MKR WIFI 1010

- Etant familier avec les excellents produits Arduino UNO et DUE, j'ai évalué avec beaucoup de satisfaction cette nouvelle carte qui offre un CPU 32 bit et une interface Wifi capable d'exécuter le code internet (firmware) sur un processeur 32 bit déporté dans https://www.u-blox.com/en/product/nina-w10-series
- Le code utilisé n'occupe que 8% de l'espace Flash disponible

#### Matériel

- Batterie https://www.play-zone.ch/de/elektronik-kit-zubehoer/netzteile/akkus-charger-booster/ewt-polymer-lithium-ionlipo-akku-2000mah.html
- Extension (shield) https://www.play-zone.ch/de/arduino-mkr-proto-shield.html

#### Marche à suivre

- Démarrer avec MKR WiFi 1010 https://www.arduino.cc/en/Guide/MKRWiFi1010
- Installer la librairie https://www.arduino.cc/en/Reference/WiFiNINA
- Mettre à jour le firmware Charger Sketch FirmwareUpdater depuis Files – Examples – WifiNina – Tools Depuis IDE : exécuter Tools Wifi … FirmwareUpdater

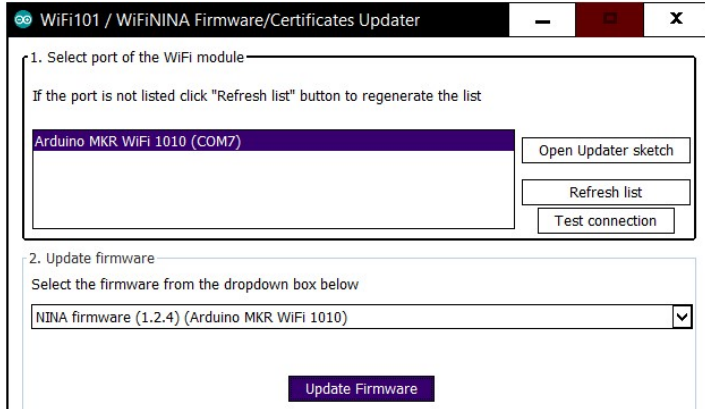

Test avec CheckFirmwareVersion

Test avec WiFiPing ou WiFiWebClient

Utiliser SSID et mot de passe de votre accès WIFI :

```
char ssid[] = "xxx";
```
char  $pass[] = "yyy";$ Choisir un FQDN (Full Qualified Domain Name) : String hostName = "zzz";

### Led RGB avec 6 couleurs utilisées

- $Red \rightarrow$  alarme
- Green → Wifi ON / Green Green → Wifi OFF
- Blue  $\rightarrow$  NTP ok
- $Pink \rightarrow no$  WIFI
- Yellow  $\rightarrow$  no mail access
- White  $\rightarrow$  mail sended

## Fonctionnement normal

- Mail INIT envoyé à Email Addr1 après mise sous tension ou après Reset  $\rightarrow$  Green White Green Green
- NTP effectué chaque 7 min  $\rightarrow$  Green Blue Green Green
- Mail HOUR envoyé à Email Addr1 au début de chaque heure avec C=ntp\_cmd R=ntp\_resp W=wifi\_error  $\rightarrow$  Green – White – Green Green
- Petite Led verte située à côté du port USB indique que la carte est sous tension
- Petite Led jaune est allumée (10 s) éteinte (10 s) allumée ...  $\rightarrow$  CPU exécute la boucle
- Petite Led orange clignote parfois pour indiquer le chargement de la batterie

### ALARME POMPE ou 230V

- Email\_Addr2 (to alert Owner)
- Email\_Addr1 (for management purpose)

# Logiciel de communication (WIFI, NTP, SMTP) basé sur une machine d'états (SM=States Machine)

- Connexion WIFI OK
- SM=1 : WifiON  $\rightarrow$  SM=2 : GreenON Pause  $\rightarrow$  SM=3 : GreenOFF  $\rightarrow$  SM=4  $\rightarrow$  SM=5
- Echec Connexion Wifi SM=1 : WifiON  $\rightarrow$  SM=70 : PinkON Pause  $\rightarrow$  SM=71 : PinkOFF  $\rightarrow$  SM=72  $\rightarrow$  SM=0 Réponse NTP OK
- SM=5  $\rightarrow$  SM=6 : NTP  $\rightarrow$  SM=7 : BlueON Pause  $\rightarrow$  SM=8 : BlueOFF Pause  $\rightarrow$  SM=9  $\rightarrow$  SM=10
- Déconnexion Wifi SM=10  $\rightarrow$  SM=11 : WifiOFF GreenON Pause  $\rightarrow$  SM=12 : GreenOFF Pause  $\rightarrow$  SM13 SM=13 : GreenON Pause  $\rightarrow$  SM=14 : GreenOFF Pause  $\rightarrow$  SM15  $\rightarrow$  SM=0
- Mail envoyé avec succès  $SM=29 \rightarrow SM=30 \rightarrow \ldots SM=40 \rightarrow SM=17$ : WhiteON Pause  $\rightarrow SM=18$  WhiteOFF Pause  $\rightarrow \ldots SM=11$ Erreur lors de l'envoi du mail
- SM=50 : YellowON Pause  $\rightarrow$  SM=51 YellowOFF Pause  $\rightarrow$  ... SM=11

### Tests unitaires

- WIFI : connexion / échec
- NTP : avec / sans serveur 0.ch.pool.ntp.org
- SMTP : avec / sans serveur smtpauths.bluewin.ch

## Liens intéressants

- Vue d'ensemble de la carte https://store.arduino.cc/arduino-mkr-wifi-1010 https://www.lembarque.com/arduino-ajoute-le-nb-iot-a-ses-cartes-de-connectivite-radio-et-peaufine-sasolution-wi-fi\_007515
- Librairie WiFININA https://www.arduino.cc/en/Reference/WiFiNINA
- Protocole SMTP https://en.wikipedia.org/wiki/Simple\_Mail\_Transfer\_Protocol
- Batterie : consommation et optimisation (pas utilisé dans ce développement) https://www.element14.com/community/community/project14/iot-in-the-cloud/blog/2019/05/27/thewindchillator-reducing-the-sleep-current-of-the-arduino-mkr-wifi-1010-to-800-ua https://www.element14.com/community/community/project14/iot-in-the-cloud/blog/2019/03/16/managearduino-mkr-1010-autonomous-battery-life
- Mesurer tension de la batterie https://create.arduino.cc/projecthub/Arduino\_Genuino/mkr-zero-read-battery-voltage-4853ac
- Famille Arduino MKR https://store.arduino.cc/arduino-genuino/arduino-genuino-mkr-family